# **Installation of IMCP**

The International Morse Code Processor is sent via e-mail in the form of a compressed file called IMCPW.ZIP. If IMCP is mailed to you through first-class mail, the program will come on diskette as a collection of uncompressed files.

Below is a list of the uncompressed files that comprise IMCP:

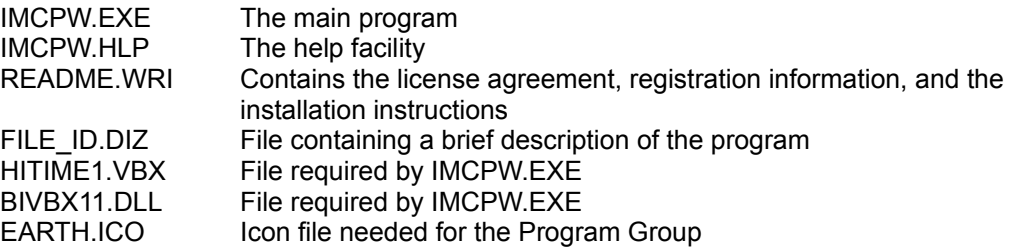

IMCP has no special setup or configuration. If you are familiar with Windows, simply unzip the IMCPW.ZIP file (if it is not already unzipped), copy the files into a subdirectory of your choice, except for the files HITIME1.VBX and BIVBX11.DLL, which should be copied into the WINDOWS\SYSTEM subdirectory, and set up a Program Group or simply add the IMCP icon (earth.ico) to an existing Program Group. That's all there is to it.

# **Registration and License Agreement**

Users of INTERNATIONAL MORSE CODE PROCESSOR, hereafter referred to as IMCP, must accept this disclaimer of warranty:

"IMCP IS SUPPLIED AS IS. THE AUTHOR DISCLAIMS ALL WARRANTIES, EXPRESSED OR IMPLIED, INCLUDING, WITHOUT LIMITATION, THE WARRANTIES OF MERCHANTABILITY AND OF FITNESS FOR ANY PURPOSE. THE AUTHOR ASSUMES NO LIABILITY FOR DAMAGES, DIRECT OR CONSEQUENTIAL, WHICH MAY RESULT FROM THE USE OF IMCP."

IMCP, is a "shareware program" and is provided at no charge to the user for evaluation. If, after 30 days, you find this program to be useful, then you are required to register it. This registration will license one copy for use on any one computer at any one time. You must treat this software just like a book. An example is that this software may be used by any number of people and may be freely moved from one computer location to another, so long as there is no possibility of it being used at one location while it's being used at another, just as a book cannot be read by two different persons at the same time.

The registration fee is \$19.95 for a single copy. For additional copies the registration fee is as follows:

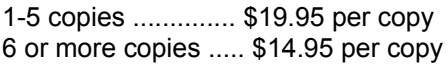

The registration information follows:

================================================================================ For technical support or comments about this program, please contact me at:

### **Internet: tlfoster@ix.netcom.com**

For your convenience we have contracted NorthStar Solutions to process any orders that you wish to place with your valid Visa or MasterCard. They may be contacted **for orders only** via any of the following methods:

- Voice: **1-800-699-6395** (10:00 a.m. 10:00 p.m., Eastern Standared Time. Calls from the U.S. only.) **1-803-699-6395** (10:00 a.m. - 10:00 p.m., Eastern Standard Time.)
- Fax: **1-803-699-5465** (Available 24 hours. International and business orders encouraged.)

E-Mail: **America Online: STARMAIL CompuServe: 71561,2751 Internet: STARMAIL@AOL.COM**

### **Regardless of how you register, please have the following information ready:**

The program and version number ([NAME] version [x.x]) you are registering. Your Visa or MasterCard # and its expiration date. Your E-Mail or Mailing address (so the registration code and an E-Mail confirming your order can be sent, and I (the author) can contact you easily with any important follow-up information.).

**IMPORTANT: 1) NorthStar processes registrations only. Please contact the author for any product/technical support. 2) E-mailed and Faxed registrations are encouraged, but all registration are very much appreciated!** ================================================================================

# **Entering the Registration Code**

After you register your program through NorthStar Solutions, you will be given a registration code to enter into IMCP. This code entry is accomplished as follows:

**•** When IMCP's main window is displayed, you will see two speaker graphics at the top (See example below) . Moving the mouse cursor over the right speaker graphic displays the

- hint, **Click on this graphic to enter registration code**.
	- **•** Click on the right speaker graphic and follow the instructions. You will be prompted to enter the registration code, your name, city, state, and amateur radio call letters, if applicable.

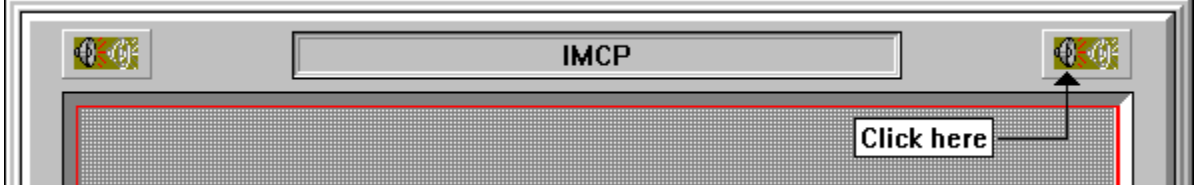